# **A Brief Tutorial for Running DHSVM-RBM**

# **Download and Uncompress the Files**

Unpack the compressed file **DHSVM\_RBM.tar.gz**.

## **tar –xzvf DHSVM\_RBM.tar.gz**

After unpacking the file, the source code and supporting files will be in **DHSVM\_RBM**:

The sub-directories within this directory are:

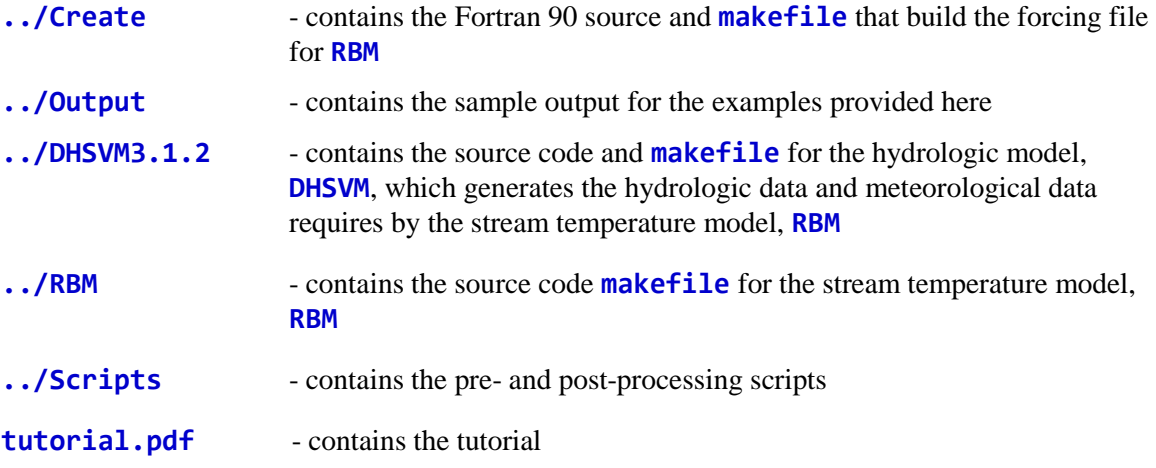

NOTE: In what follows, there are nreach sub-basins. Each sub-basin has a headwaters and is divided into segments where each segment has a unique number. One set of segment numbers is assigned by executing the hydrologic model, DHSVM. A second set of numbers is created for purposes of running the stream temperature model, RBM. The process for creating the second set also creates a file, \*.segmap, that maps the second set of segment numbers onto the first for purposes of plotting.

# **Run the Model**

The stream temperature model, **RBM**, simulates water temperatures using forcing data and topology created by the distributed hydrologic model, **DHSVM3.1.2**. The files include:

#### Forcing Files

The hydrologic and meteorological forcing files are generated from the **DHSVM3.1.2** model in this directory, "*../DHSVM3.1.2*". To run **DHSVM3.1.2**, follow these steps:

I. In the directory, "*../DHSVM3.1.2*", choose from two configuration file eaxmples:

- (1) **INPUT.Mercer.3.1.2\_Bin**, when having no NetCDF library installed on the work station or binary I/O is desirable.
- (2) **INPUT.Mercer.3.1.2\_NetCDF** when NetCDF I/O is desirable.

In the configuration file, modify the section [**OPTIONS**]. Make

**Stream Temperature = TRUE**

If riparian vegetation is taken into account, then

**Canopy Shading = TRUE**

Otherwise,

**Canopy Shading = FALSE**

- II. If **Canopy Shading = TRUE**, enter the parameter values that characterize the riparian vegetation in the section [**CONSTANS**]. The parameters include: *Tree Height* (m), *Vegetation Buffer Width* (m), *Overhang Coefficient* that is a percentage of tree height used to represent overhanging canopy  $(0 \sim 1)$ , *Monthly Extinction Coefficient*  $(0 \sim 1)$ , and *Canopy Bank Distance* indicating the distance from bank to canopy (m).
- III. If **INPUT.Mercer.3.1.2\_Bin** is used, compile the makefile **makefile\_for\_binary: make –f makefile\_for\_binary**
	- If **INPUT.Mercer.3.1.2\_NetCDF** is used, compile the makefile **makefile\_for\_netcdf: make –f makefile\_for\_netcdf**
	- \*\* Note: delete all \*.o files before each compilation. \*\*
- IV. Run the model following the tutorial for **DHSVM3.1.1**, which can be downloaded at [http://www.hydro.washington.edu/Lettenmaier/Models/DHSVM/index.shtml.](http://www.hydro.washington.edu/Lettenmaier/Models/DHSVM/index.shtml)

**./DHSVM3.1.2 ../INPUT.Mercer.3.1.2\_Bin**

Or

**./DHSVM3.1.2 ../INPUT.Mercer.3.1.2\_NetCDF**

The output forcing files will be in the directory "*../DHSVM3.1.2/output*". Outputs include:

- **ATP. Only** air temperature,  $\mathcal{C}$ , for each computational interval and each stream segment.
- **NSW.Only**  net shortwave radiation, *Watts/m<sup>2</sup>* , for each time step and each stream segment.
- **NLW.Only** net longwave radiation, *Watts/m<sup>2</sup>* , for each time step and each stream segment.
- **VP.Only** vapor pressure, *pascals*, for each time step and each stream segment.

**WND.Only** – wind speed, m/s, for each times step and each stream segment.

**Inflow.Only** – inflow, m<sup>3</sup>/second, for each computational interval and each stream segment. **Outflow. Only** – outflow, m<sup>3</sup>/second, for each time step and each stream segment.

The format for each of these files is as follows:

```
<MM/DD/YYYY-HH:MM:SS (start date)> <MM/DD/YYYY-HH:MM:SS (end date)>
<segment number(n), n=1, number of segments>
<MM.DD.YYYY-HH:MM:SS (initial time)>
<MM.DD.YYYY-HH:MM:SS (data time), dhsvm_output(n), n=1,number of segments>
```
where **dhsvm** output(n) are the simulated values of air temperature, shortwave radiation, longwave radiation, vapor pressure, wind speed, inflow and outflow, for each segment. A record is needed for each time step.

# **NOTE: The start date of above forcing files, \*.Only, is one day behind the start date specified in the DHSVM configuration file, INPUT.Mercer.3.1.2, and so is the start date of output stream temperature simulations.**

Stream Topology

In this directory, "*../Scripts*", compile the program, **make\_stream\_connectivity.c**, to create the stream topology file, **convergence.txt**.

```
gcc make_stream_connectivity.c –o make_stream_connectivity
```
Copy the executable, **make\_stream\_connectivity**, to "*../Work\_Space*".

Execute the program::

```
./make_stream_connectivity <map> <network> <outdir> <no_segments> 
<skip>
```
Where  $\langle \text{map} \rangle$  is the stream map file,  $\langle \text{network} \rangle$  is the stream network file. Both files are input files required by **DHSVM3.1.2**, and are stored in this directory, "*../DHSVM3.1.2/input*". **koutdir** specifies the output directory, **<no\_segments** is the total segment numbers, **<skip>** is the number of lines in the header of the stream map file, **<map>**.

Example:

```
./make_stream_connectivity ../DHSVM3.1.2/input/stream.map 
../DHSVM3.1.2/input/stream.network ./ 80 9
```
The format for the topology file is as follows:

**<segment id> <destination segment id> <length-meters> <depth-meters> <avg azimuth> <upstream segment id>**

- **NOTE: This file, convergence.txt, must be renamed to: <ProjectName>.dir, where <ProjectName> is a unique name given to this set of simulations. The name will be used to identify a number of additional files required for the simulation.**
- **NOTE: If more than one segment other than the basin outlet has the "SAVE" indicator in the 7 th column in file, stream.network, REMOVE the "SAVE" indicators for these segments before using the network file in this program!! Also, make sure that ONLY the outlet segment has a value of -1 in the sixth column. If more than one segment has the value of – 1 in the 6th column, reduce the minimum contributing area and rerun the "createstreamnetwork" script to reduce the number of outlets in the stream network created.**

After creating the convergence file, follow these steps:

- I. Create a working directory, "*../Work\_Space*", and copy the topology file, **<ProjectName>.dir**, to this directory.
- II. From the directory, "*../Scripts*", copy the file, **build\_DHSVM\_network.pl**, to the working directory, "*../Work\_Space*", and run this script as shown below:
	- 1) Execute the Perl script

**perl build\_DHSVM\_network.pl**

2) Enter the **<ProjectName>**. In this example, we use **Mercer** as the project name.

#### **Mercer**

- 3) Enter the **<smooth>** parameter for smoothing the air temperatures. In this example, 0.1: **0.1**
- 4) Enter the Mohseni nonlinear regression parameters of smoothed air temperature on initial headwaters temperatures:

**17.0, 16.0, 0.3, 0.1**

5) Enter the Leopold coefficients for stream speed in  $ft^3/s$ :

**0.9, 0.21, 0.5**

6) Enter the Leopold coefficients for stream depth in *ft*:

**0.2, 0.4, 0.5**

The work flow is also shown in Figure 1.

[................ Work\_Space]\$ perl build\_DHSVM\_network.pl<br>Input ProjectName for topology file: <ProjectName>.dir<br>This script will build a network file: <ProjectName>.net Mercer Input parameters for initial (headwaters) temperatures and hydraulic parameters, depth and stream speed<br>Input values are separated by commas Input parameter, <smooth>, for smoothing daily air temperatures  $0.1$ Input Mohseni nonlinear regregression parameters xalpha>, <br/>beta>,<gamma>,<mu><br>17, 16,0.3,0.1<br>Leopold coefficients,< $U_a$ a>, < $U_a$ a>, +u\_min for stream speed, u where  $u = \langle U_a \rangle^* Q^{**} \langle U_b \rangle$  and u\_min is a threshold speed (English units  $0.9 0.21 0.5$ Leopold coefficients,<D\_a>, <D\_b> + d\_min for stream depth, D where  $D = \langle D_a \rangle^* Q^{**} \langle D_a D \rangle$  and  $D_{min}$  is a threshold depth (English units)  $0.2, 0.4, 0.5$ 

Figure 1. Screen shot when the Perl script that generates the network file is executed.

III. Executing this Perl script creates the network text file, **<Project>.net** (**Mercer.net**, in this example), required by the stream temperature model, **RBM**.

The file, *<u>Reserienct</u>*, has the following structure:

Group 1: **<Title>** Group 2: **<Forcing File>** Group 3: **calpha>** <br/>**beta>** <gamma> <mu> (Parameters for nonlinear regression) (See Mohseni et al, 1998, for description of parameters) Group 4: **<D\_a> <D\_b> <D\_min>** (Leopold coefficients for depth and threshold depth) (See Leopold and Maddock [1953] or Yearsley [2012] for description of parameters) Group 5: **<U\_a> <U\_b> <U\_min>** (Leopold coefficients for speed and threshold speed) (See Leopold and Maddock [1953] or Yearsley [2012] for description of parameters) Group 6: **cnreach>** (Number of reaches: see **NOTE** at the beginning for definition) Group 7: (There are **nreach** groups describing the topology of each sub-basin) Headwaters Data: #\_Segments **<no\_segments**> Headwaters **<head\_no>** TribCell **<trib\_cell>** Segment Data: Seq **<seq\_no>** Path **<dhsvm\_no>** X\_0 **<seg\_x0>** X\_1 **<seg\_x1>** Elevation **<seg\_elevation>** (For each headwaters, there is a Segment line for the total number of stream segments, **no\_segments**, in that reach.

The file, **<Project>.segmap** (**Mercer.segmap**, in the example) is also created. This file contains a mapping from the sequence numbers used by the stream temperature model, **RBM**, to the segment numbers created by the hydrologic model, **DHSVM**. This file has the following format:

Group 1: **<nreach> <no\_segments>** (where **<nreach>** - number of reaches, **<no\_segments>** - number of stream segments)

Group 2: Sequence **<RBM\_sequence>** Path **<DHSVM\_Sequence>** (where **<RBM\_sequence>** segment sequence number for RBM, **<DHSVM\_Sequence>** - segment sequence number for DHSVM. There are **<no\_segments>** lines for Group 2 data.)

IV. In the directory, "*../Create*", create the executable, **Create\_File**, by executing the make file:

**make**

Copy the executable, **Create\_File**, to the working directory, "**..***/Work\_Space*". Then execute **Create\_File:**

**./CreateFile <Input Files Directory> <ProjectName>**

where **<Input Files Directory>** is the directory with the **\*.Only** files, **<ProjectName>** is the project name.

In the example:

**./CreateFile ../DHSVM3.1.2/output Mercer**

This will create the file with hydrologic and meteorological forcings **<ProjectName>.forcing**. The file in the example will have the name **Mercer.forcing**.

V. In the directory, "*../RBM*", create the executable, **RBM**, by typing:

**make**

Then copy the resulting executable, **RBM**, to the working directory. If **RBM** is not executable, modify its access permission:

**chmod 755 RBM**

VI. In the working directory, type

**./RBM <ProjectName>**

The simulation results will be in the file, *sProjectName* > temp. There is output for each segment for every simulation period.

The file "<ProjectName>.temp" has the following structure:

**<time> <day> <segment sequence#> <in-reach sequence#> <simulated temperature> <headwaters temperature> <air temperature> <depth>**

## **Process the Model Results**

Compile the script, **Extract.Segment.Temp.scr**, to reformat the 3-hourly stream temperature output and compute daily average stream temperature for the selected segments. Before running the script, change the hard coded parameters in this script including *the selected segment #*, *path to the input file* **<ProjectName>.temp**, *output directory*, *the time step of the input file*, *<ProjectName>.temp, and <i>the start date* as in all input forcing files **\*.0nly**.

**NOTE: The segment sequence # is the one used by RBM not by DHSVM as in the stream network file. If the end date doesn't have a full record from MM/DD/YYYY-00:00 to MM/DD/YYYY-21:00, the averaging script will exclude the last day in the computations.**

In the directory, "*../Scripts*", execute the program:

**chmod 755 Extract.Segment.Temp.scr**

**./Extract.Segment.Temp.scr**

The output files are stored in the designated directory, in this example, "*../Output*".

The file, **seg??.temp.txt**, has the following structure:

**<mm/dd/yyyy-hh:mm> <simulated temperature> <headwaters temperature> <air temperature> <depth>**

The file, **seg??.daily.temp.txt**, has the following structure:

**<mm/dd/yyyy> <averaged daily stream temperature>**

## **References**

- Leopold, L.B and T. Maddock, Jr. (1953). The hvdraulic geometrv of stream channels and some physiographic irn plica tions, Geological Survey Professional Paper 252, United States Government Printing Office,eological Survey, 64 pp.
- Mohseni, O ., H. G. Stefan,and T. R. Erickson (1998). A nonlinear regression model for weekly stream temperatures, *Water Resour. Res*., *34*(10), 2685-2693.
- Yearsley, J. R. (2012). A grid-based approach for simulating stream temperature, *Water Resour. Res.*, *48*(W03506).